# **USB Dual phone**

**User Manual** 

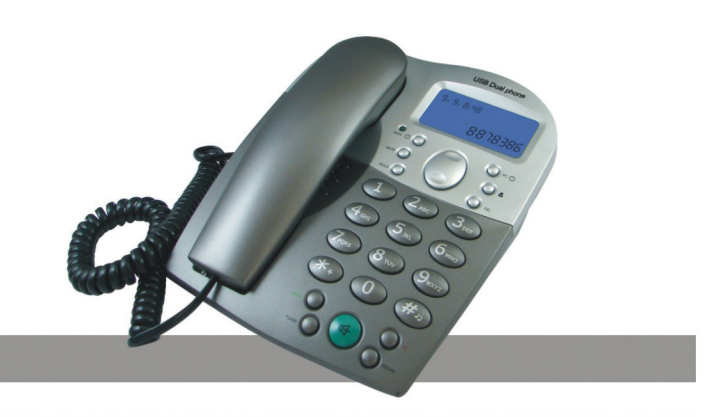

# **VoIP+PSTN with High Voice Quality**

## **Instruction Summary**

Plugging into your computer's USB port, you can make and receive Skype/PSTN calls. It's Commercial speakerphone in high grade of quality having large LCD with backlight. Phone rings for all incoming calls. You can dial Skype numbers on the phone.

## **Features**

- Skype and PSTN in one.
- Commercial speakerphone in high grade of quality, ideal for conference calls
- 3. Large LCD with backlight
- Phone rings for incoming calls, ring style and volume selectable 4.
- Dial Skype contacts and skypeout number by phone keypads 5.
- Caller ID function of Skype incoming calls 6.
- **FSK/DTMF** caller ID for PSTN
- 8. Echo cancellation, noise reduction, full duplex communication

## **System Requirements**

- Windows 2000 or XP
- $\overline{2}$ . 400MHz processor and free USB1.1 or USB2.0 port
- $\overline{3}$ . 128MB RAM and 15MB free disk space
- Any broadband connection or minimum 33.6 Kbps dialup 4.

## **Package Contents**

- One USB Dual Phone
- $\overline{2}$ . One User Manual
- 3. One USB Cable
- 4. One Installation CD
- 5. One Telephone Line
- 6. One universal power adaptor

## **Quick Install**

While installing USB Dual phone initially, please install SkypeMate first.

If USB Dual phone is installed without SkypeMate installation in advance, the window will show as below:

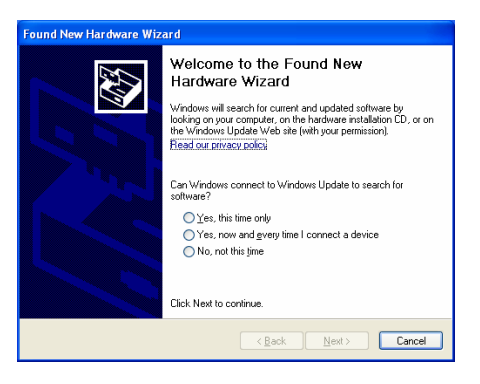

In this case, please click "cancel" button, unplug USB Dual phone and install SkypeMate first. Then plug USB Dual phone according to the instruction.

## **Install SkypeMate**

(1) Insert SkypeMate installation CD or download SkypeMate

software, then install it.

(2) The window will show as below:

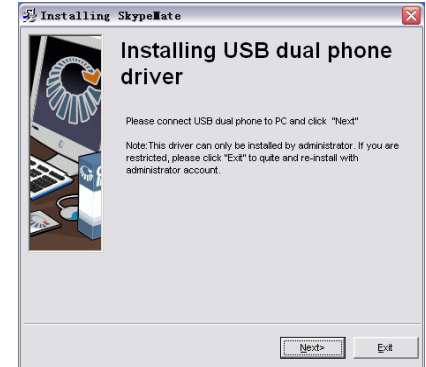

- **Note**: This driver can only be installed by administrator, if you are restricted, please exit the installation and reinstall it from an administrator account.
- (3) Click the button "**Next**" to continue.
	- 1) If USB dual phone is not connected to computer, the window will show as below:

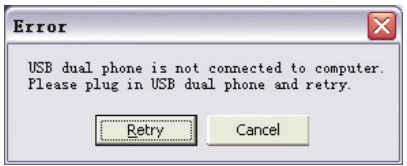

- 2) Please plug in USB dual phone and click the button "**Retry**" to continue.
- (4) If you use Windows XP, the window of program will show as

below:

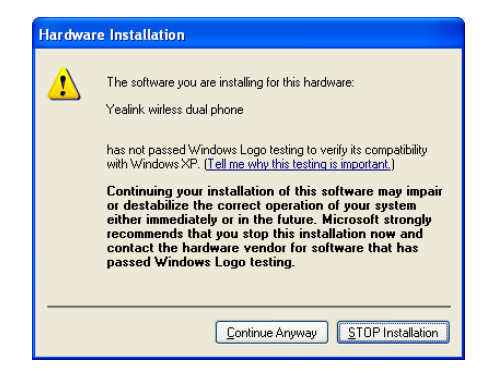

Click the button "**Continue Anyway**" to continue, then the program will show as below:

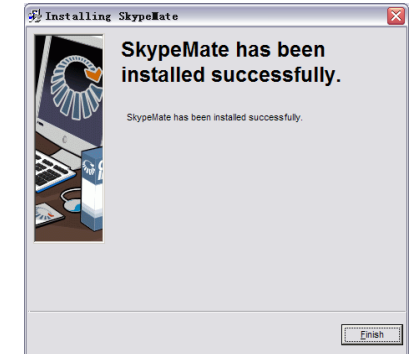

Click the button "**Finish**" to finish the installation.

Double-click the icon  $\mathbb{E}$  on the desktop to run SkypeMate. **Install USB dual Phone** 

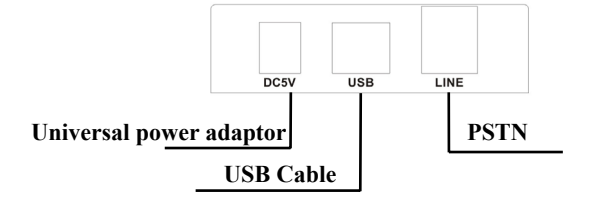

## **Using the USB Dual Phone Keypad Instruction**

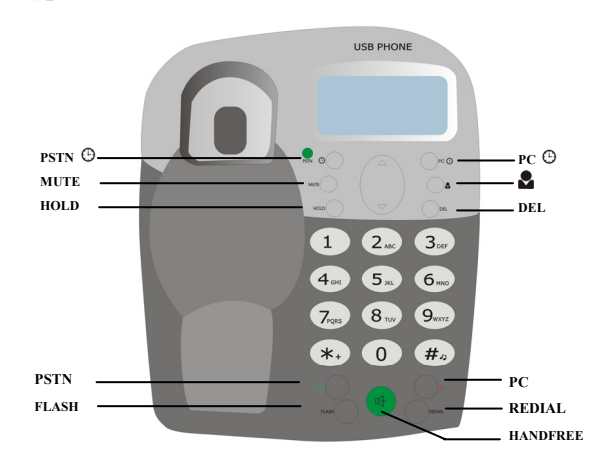

# **PSTN**

Press **PSTN**  $\Theta$  key to display the PSTN call history on LCD.

#### **MUTE**

Press **MUTE** key to mute the Skype Microphone while talking, press again to disable mute.

#### **HOLD**

Press **HOLD** key to put the current call on hold, press again to release the call.

#### **/ : Up/Down**

Scroll to the contacts or call history.

# **PC**

Press **PC**  $\Theta$  key to display the Skype History Tab. :**Contacts** 

Press  $\blacktriangleright$  key to display the Skype Contacts Tab. **DEL**

(1) Delete the input wrong number while dialing.

(2) Delete the PSTN calls history

**0-9:** digital keys

(1) Press to input digital numbers.

(2) Press to send DTMF message while talking.

## $# D$

Press to select ring style at ready state, else input "#" to call out.

#### **PC**

(1) Input a contact's Speed-Dial, press PC to call out.

(2) Press PC to select the Skype channel, and play dial tone.

## **REDIAL**

Redial the latest PSTN call.

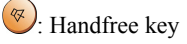

## **PSTN**

(1) Press **PSTN** to play dial tone, then input PSTN phone number to call out.

- (2) Input PSTN phone number, press **PSTN** to call out.
- (3) Press **PSTN** to call out the PSTN number displayed on the

LCD.

## **FLASH:**

Flash and call transfer during a PSTN call.

## **Run Skype**

(1) Download Skype software and install it (www.skype.com).

The version must be 1.0.0.106 or higher.

(2) Run Skype and log in with Skype account.

Create a Skype account as shown below:

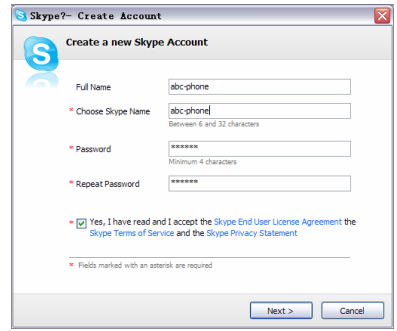

After software startup, the icon will appear in the system tray shown as below:

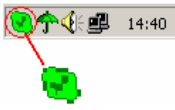

That indicates the Skype is successfully connected to Internet. If the icon is shown as , you have to check your Internet connection.

## **Run SkypeMate**

Double-click the icon  $\mathbb{E}$  on the desktop, the Skype program will pop up the window as shown below:

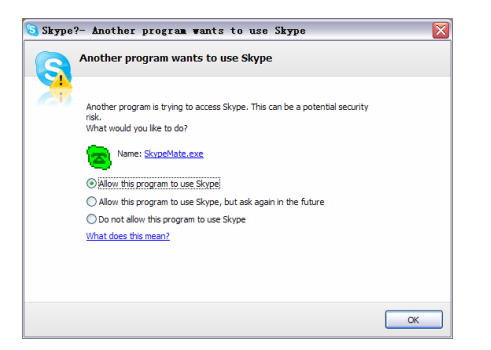

Select the first option "Allow this program to use Skype", click "**OK**" button.

**Note:** If you make wrong selection, please go to Skype, choose

"Tools-> Options-> Privacy->'Manage other programs'

access to Skype", choose the needed option, click

"Change" button to open the "Manage API Access

Control" window, and make another selection.

After running SkypeMate, the icon will appear to the system tray as shown:

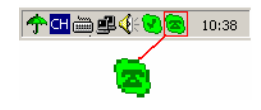

That indicates the device and Skype are connected successfully.

If the icon is shown as  $\Box$  (the phone is green and the outside is grey), please run Skype first.

If the icon is shown as  $\triangle$  (the phone is red and the outside is

green), it means USB Dual Phone is connected incorrectly.

Please reconnect USB Dual Phone to PC.

## **Make a Call**

#### **Call Skype user from PC contacts**

(1) Press  $\mathcal{L}_{\text{PCC}} \oplus$  to review Skype contacts.

(2) Press  $\triangle/\blacktriangledown$  to select a contact.

(3) Press **PC** to call out.

#### **Call Skype user by Speed-Dial**

(1) Add a friend (for example: bbc456) to Contacts

(2) Assign Speed-Dial for it, for example "11"

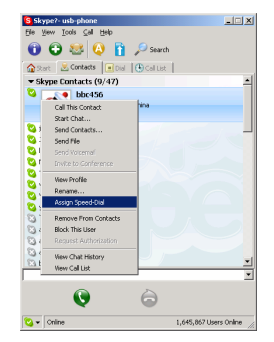

(3) Input number and call out:

Press digital "11" on the keypad, and then press PC to call out.

#### **Call PSTN user from PSTN History**

(1) Press **PSTN**  $\Theta$  key to review PSTN history.

(2) Press  $\blacktriangle/\blacktriangledown$  to select a history.

(3) Press **PSTN** to call out.

## **Call PSTN by digital key**

(1) Press PSTN number using digital keys

(2) Press **PSTN** to call out.

## **Make SkypeOut call**

Press " $00" +$  "country number" + "phone number", then press PC.

Example: call someone in Beijing, China, please press

00861012345678, and then press  $\binom{P_{\text{C}}}{P_{\text{C}}}$ .

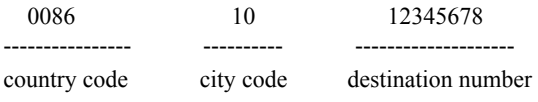

**Note:** (1) You can input "+" instead of "00".

(2) If you want to use this function, you should buy SkypeOut Credit from www.skype.com first.

#### **Answer a call via handset**

When a call comes in, the device will ring. Pick up handset to answer the call.

## **Answer a call via Handfree**

- (1) When a call comes in, the device will ring. Press Handfree key to answer the call.
- (2) Press Handfree key again to end the call.

## **Double-channel calls function**

- (1) During one call, when a new call comes in, you will hear the prompt tone, the LCD will display the quantity of on-going calls.
- (2) When a Skype call comes in, press **PC** to answer the call.
- (3) When a PSTN call comes in, press **PSTN** to answer the call.
- (4) Press PC to switch to Skype call when in PSTN call.
- (5) Press PSTN to switch to PSTN call when in Skype call.
- (6) When in Skype call, press PC to hold the current call, press PC again to release the call.

## **Advanced**

- (1) Right click the icon  $\mathbb{R}$  in the system tray and select **Advance**
- (2) The window will be shown as below:

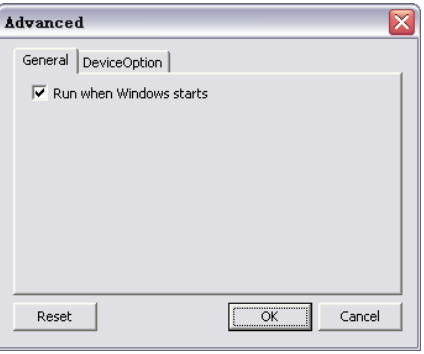

- (3) **Run when Window starts:** Select to enable this feature. SkypeMate will be launched automatically when Window starts.
- (4) Click the button "**OK**" to save the setup.

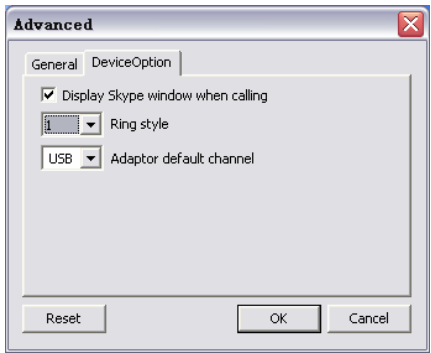

**Display Skype Window while calling:** Select to enable this feature. Skype windows will pop up when a call comes in.

**Ring style**: They are 10 types of incoming ring (0-9). You can press "#" on USB Dual Phone to select it when the phone is at ready state.

**Default channel:** You can set the default channel for the Phone, "USB" and "PSTN".

> Y-T4K-Ver.1.0 2007-7-6